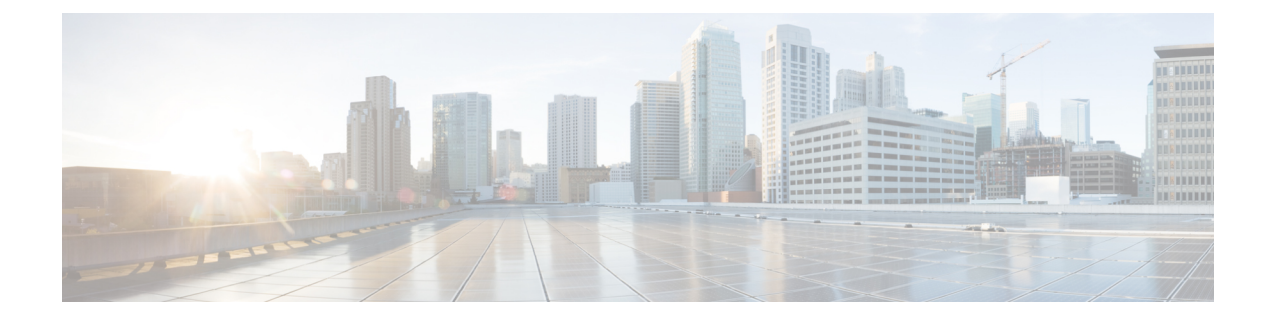

# 데이터 비우기 및 저장

- FMC에 저장된 데이터, 1 페이지
- 외부 데이터 스토리지, 3 페이지
- 데이터 스토리지 기록, 6 페이지

# **FMC**에 저장된 데이터

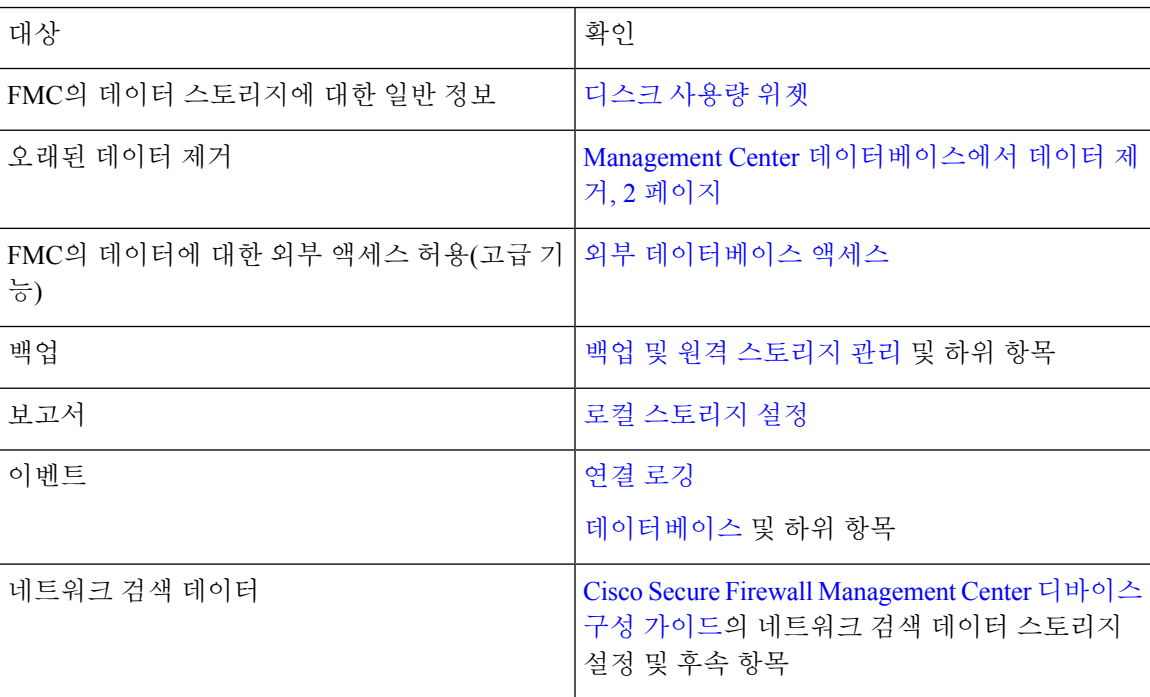

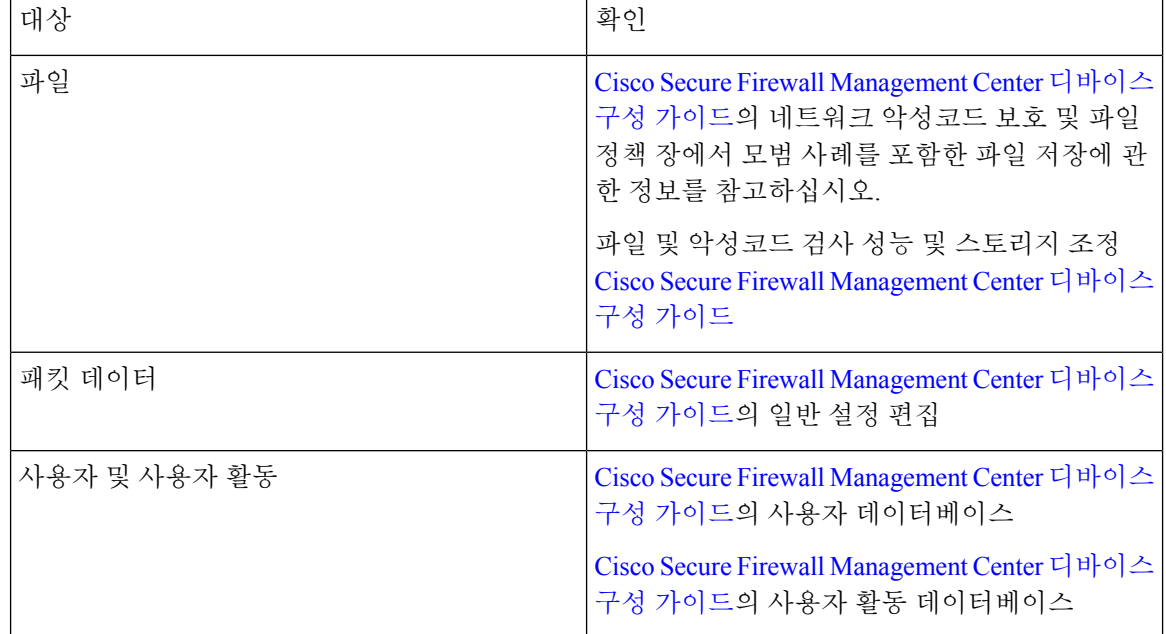

## **Management Center** 데이터베이스에서 데이터 제거

데이터베이스 제거 페이지를 사용하여 검색, ID, 연결 및 보안 인텔리전스 데이터 파일을 management center 데이터베이스에서 제거할 수 있습니다. 데이터베이스를 삭제하면 해당 프로세스가 다시 시작 됩니다.

#### $\bigwedge$

데이터베이스를 삭제하면 management center에서 지정한 데이터가 제거됩니다. 데이터를 삭제한 후 에는 복구할 수 없습니다 . 주의

시작하기 전에

데이터를 제거하려면 관리자 또는 보안 분석가 권한이 있어야 합니다. 글로벌 도메인에만 속할 수 있 습니다.

프로시저

단계 **1** 시스템 ( ) > **Tools(**툴**)** > **Data Purge(**데이터 제거**)**을(를) 선택합니다.

단계 **2 Discovery and Identity(**검색 및 **ID)**에서 다음 중 하나 또는 모두를 실행합니다.

- 데이터베이스에서 모든 네트워크 검색 이벤트를 제거하려면 **Network Discovery Events(**네트워 크 검색 이벤트**)** 확인란을 선택합니다.
- **Hosts(**호스트**)** 확인란을 선택하여 모든 호스트 및 Host(호스트)Indications of Compromise flags(보 안 침해 플래그 표시)를 데이터베이스에서 제거합니다.
- **User Activity(**사용자 활동**)** 확인란을 선택하고 모든 사용자 활동 이벤트를 데이터베이스에서 제 거합니다.
- **User Identities(**사용자 **ID)** 확인란을 선택하고 모든 사용자 로그인 및 사용자 기록 데이터 뿐만 아니라 User Indications of Compromise flags(보안 침해 플래그 사용자 표시)를 데이터베이스에서 제거합니다.
- Microsoft Azure AD 영역에 대한 사용자 활동 이벤트, 사용자 로그인 및 사용자 기록 데이터는 제거되지 않습니다. 참고
- 단계 **3 Connections(**연결**)** 아래에서 다음 중 하나 또는 모두를 실행합니다.
	- **Connection Events(**연결 이벤트**)** 확인란을 선택하고 모든 연결 데이터를 데이터베이스에서 제거 합니다.
	- **Connection Summary Events(**연결 요약 이벤트**)** 확인란을 선택하고 모든 연결 요약 데이터를 데 이터베이스에서 제거합니다.
	- **Security Intelligence Events(**보안 인텔리전스 이벤트**)** 확인란을 선택하고 모든 보안 인텔리전스 데이터를 데이터베이스에서 제거합니다.
	- **Connection Events(**연결 이벤트**)** 확인란을 선택해도 보안 인텔리전스 이벤트는 제거되지 않습니다.보안인텔리전스데이터와의연결은계속보안인텔리전스(Security Intelligence) 이벤트페이지에나타납니다(Analysis(분석)>Connections(연결)메뉴하단)따라서**Security Intelligence Events(**보안 인텔리전스 이벤트**)** 확인란을 선택해도 보안 인텔리전스 데이터 관련 연결 이벤트는 제거되지 않습니다. 참고
- 단계 **4 Purge Selected Events(**선택된 이벤트 제거**)**를 클릭합니다. 항목이 삭제되고 해당 프로세스가 다시 시작됩니다.

## 외부 데이터 스토리지

선택적으로 원격 데이터 스토리지를 사용하여 특정 유형의 데이터를 저장할 수 있습니다.

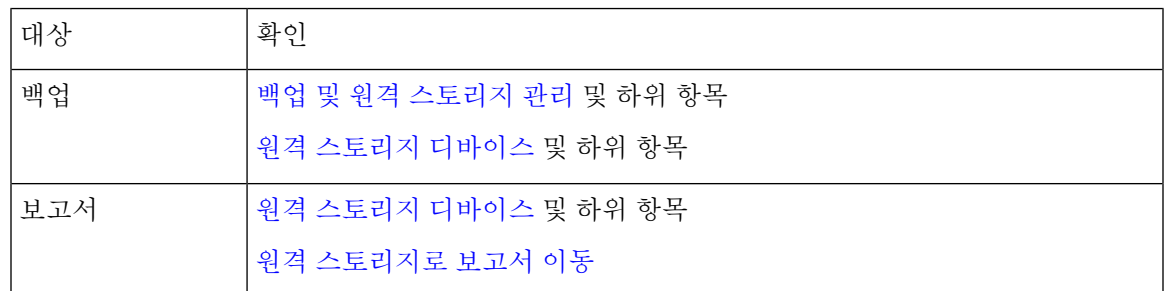

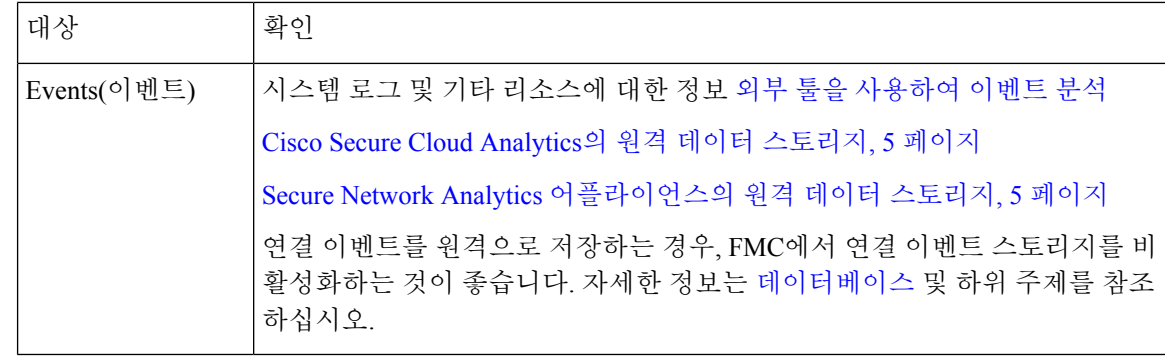

Ú

Syslog를 사용하거나 이벤트를 외부에 저장하려는 경우 정책 및 규칙 이름과 같은 개체 이름에 특수 문자를 사용하지 마십시오. 개체 이름은 수신 애플리케이션에서 구분자로 사용할 수 있는 특수 문자 (예: 쉼표)를 포함해서는 안 됩니다. 중요

## **Security Analytics and Logging** 원격 이벤트 스토리지 옵션 비교

다음은 이벤트 데이터를 외부적으로 management center에 저장하는 비슷하지만, 다른 옵션입니다.

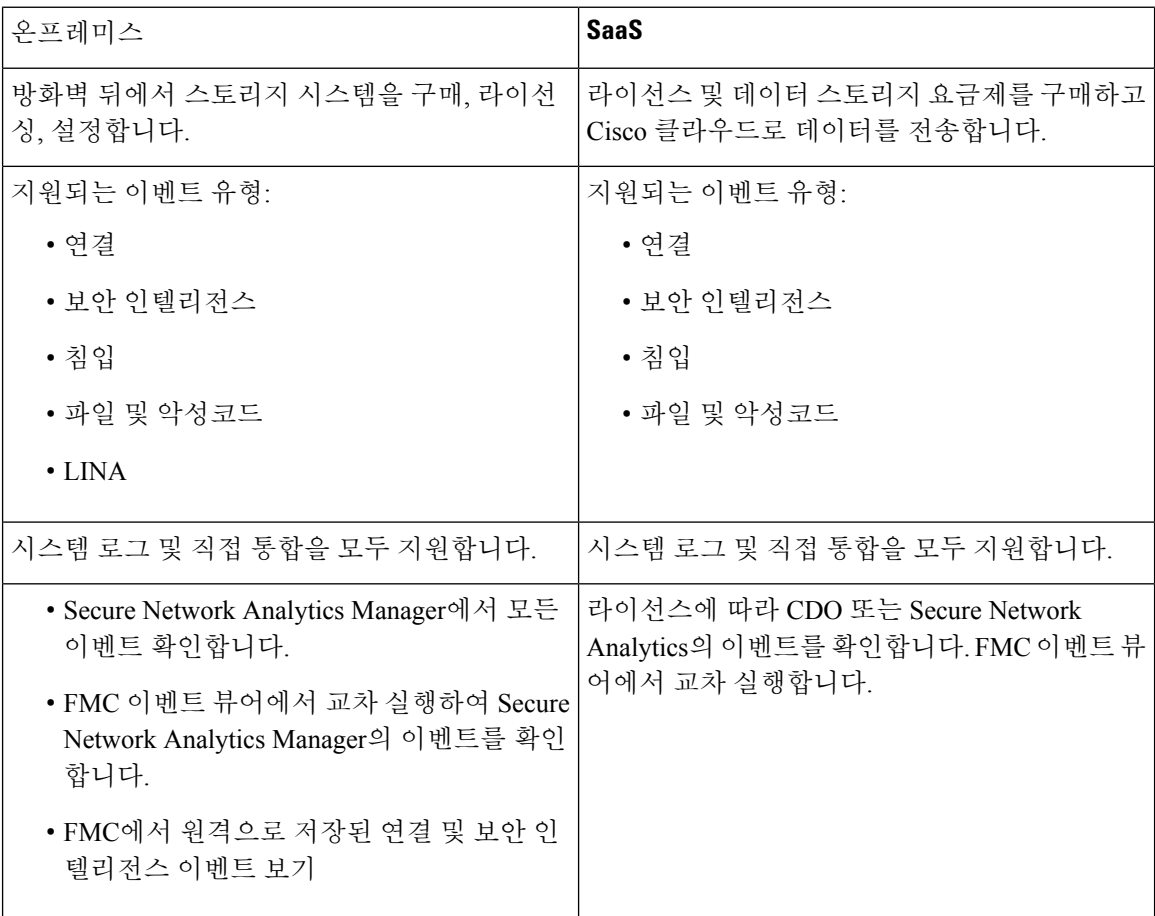

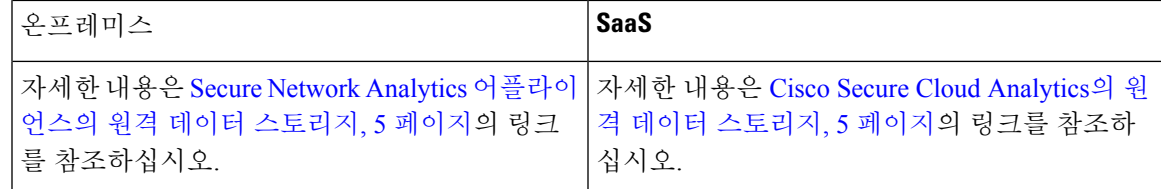

## **Cisco Secure Cloud Analytics**의 원격 데이터 스토리지

Security Analytics and Logging(SaaS)를 사용하여 선택한 Firepower 이벤트 데이터를 Secure Cloud Analytics로 전송합니다. 지원되는 이벤트는 연결, 보안 인텔리전스, 침입, 파일, 악성코드입니다.

자세한 내용은 <https://cisco.com/go/firepower-sal-saas-integration-docs>에 있는 *Firepower Management Center* 및 *Cisco SaaS(Security Analytics and Logging)* 통합 가이드를 참조하십시오

직접 또는 시스템 로그를 통해 이벤트를 전송할 수 있습니다.

Ú

Syslog를 사용하거나 이벤트를 외부에 저장하려는 경우 정책 및 규칙 이름과 같은 개체 이름에 특수 문자를 사용하지 마십시오. 개체 이름은 수신 애플리케이션에서 구분자로 사용할 수 있는 특수 문자 (예: 쉼표)를 포함해서는 안 됩니다. 중요

### **Secure Network Analytics** 어플라이언스의 원격 데이터 스토리지

Firepower 어플라이언스가 제공할 수 있는 것보다 더 많은 데이터 스토리지가 필요한 경우, Security Analytics and Logging(보안 애널리틱스)을 사용하여 Firepower 데이터를 Secure Network Analytics 어 플라이언스에 저장할 수 있습니다. 자세한 내용은 <https://cisco.com/go/sal-on-prem-docs>에서 확인 가능 한 설명서를 참조하십시오.

Secure Network Analytics 어플라이언스에 저장된 경우에도 management center에서 연결 이벤트를 볼 수있습니다.Secure Network Analytics[어플라이언스에저장된연결이벤트로](management-center-admin-74_chapter27.pdf#nameddest=unique_613)SecureFirewallManagement [Center](management-center-admin-74_chapter27.pdf#nameddest=unique_613)에서 작업의 내용을 참조하십시오.

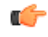

Syslog를 사용하거나 이벤트를 외부에 저장하려는 경우 정책 및 규칙 이름과 같은 개체 이름에 특수 문자를 사용하지 마십시오. 개체 이름은 수신 애플리케이션에서 구분자로 사용할 수 있는 특수 문자 (예: 쉼표)를 포함해서는 안 됩니다. 중요

# 데이터 스토리지 기록

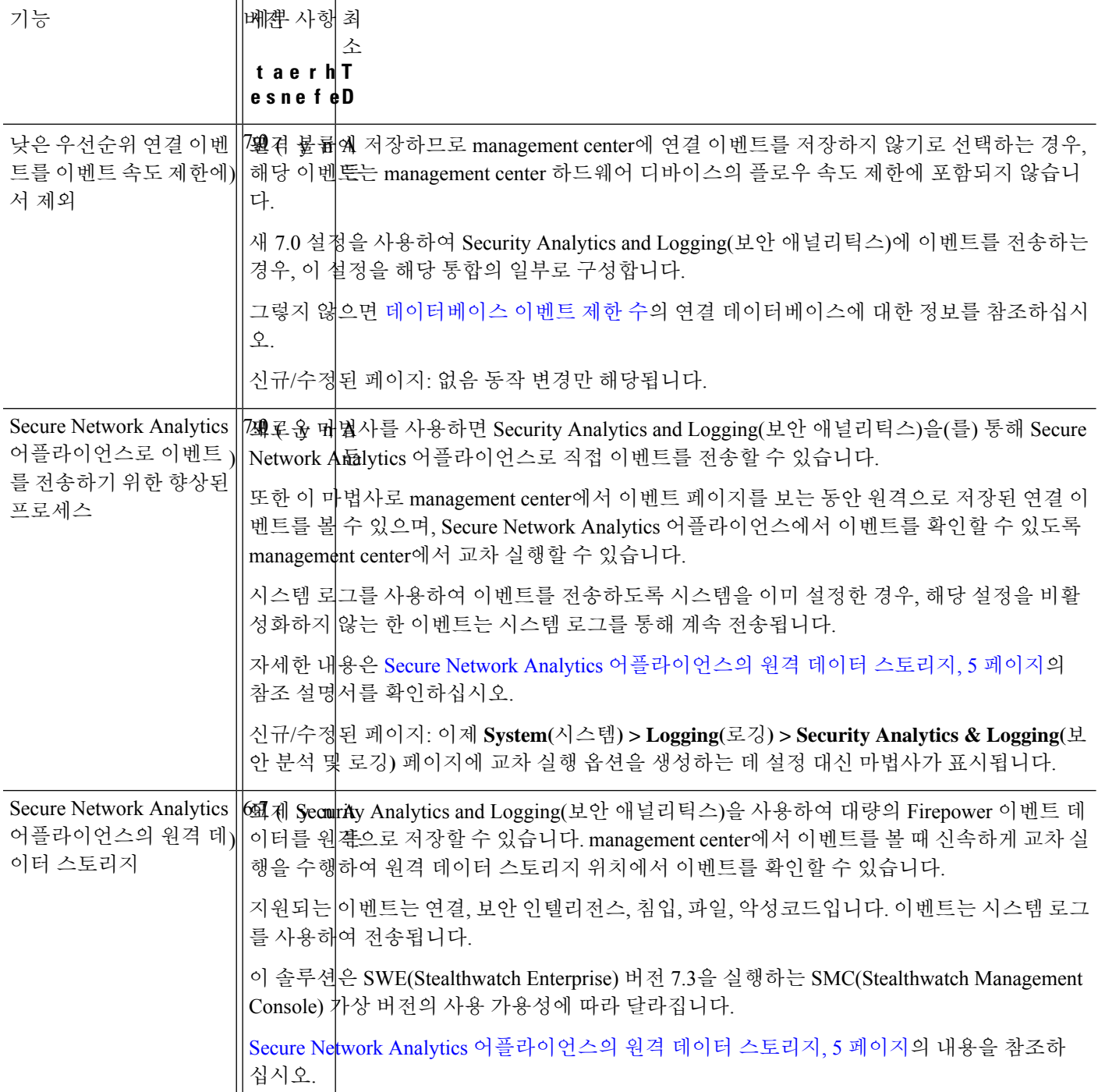

 $\mathbf{l}$ 

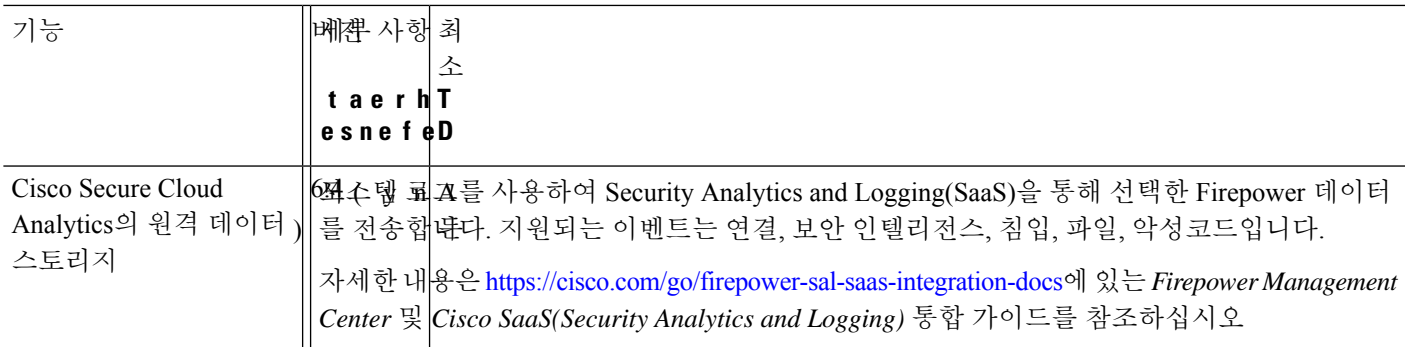

 $\overline{\phantom{a}}$ 

I

번역에 관하여

Cisco는 일부 지역에서 본 콘텐츠의 현지 언어 번역을 제공할 수 있습니다. 이러한 번역은 정보 제 공의 목적으로만 제공되며, 불일치가 있는 경우 본 콘텐츠의 영어 버전이 우선합니다.